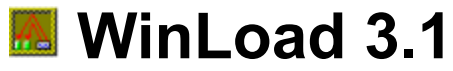

# **(NO WARRANTY:** see disclaimer**)**

WinLoad automatically loads DOS<sup>™</sup>- and Windows<sup>™</sup>-Applications after Windows has been booted. It does this "in the background", that means that work can begin immediately after Windows has been booted.

## **Contents:**

Beginning to use WinLoad: **Description Installation Prepare WinLoad to load your applications** Running WinLoad

How to change the WinLoad program list: Change existing entries or their position in the list Insert new entries into the list Delete entries from the list **Browse** for files **Comments** Exiting from the Setup dialog box

The dialog boxes: **Setup Browser Options** Info about WinLoad

Further information: The WinLoad menu: Special settings in WIN.INI Additional information

Copyright & disclaimer

# **Description**

WinLoad automatically loads DOS™- and Windows™-Applications after Windows has been booted. It does this "in the background", that means that work can begin immediately after Windows has been booted.

WinLoad must be loaded at start time of Windows (minimized!). It then starts applications from a program list in the given order.

When WinLoad has loaded an application, it waits a short (user definable) time before it loads the next application.

For each application in the list it is possible to select it's name and parameters, it's initial window size (minimized, normal or maximized) and the delay time (the time WinLoad waits before loading the application). The programs from the list can be loaded after(!) the Windows boot process has finished.

The command line of the next application along with the *initial window size* and the delay time are displayed in WinLoad's main window.

WinLoad terminates automatically after all applications have been loaded.

## **See also:**

**Installation** Prepare WinLoad to load your applications Running WinLoad

# **Installation**

To install WinLoad only the following is required:

- · copy the files WINLOAD.EXE, WINLOAD.TXT and WINLOAD.HLP to the directory where you want to have them (WINLOAD.EXE and WINLOAD.HLP must be in the same directory in order to access online help),
- make a backup copy of your current WIN.INI (after successful installation of WinLoad you can delete the copy!),
- · add WINLOAD.EXE as usual to one of your program groups (only needed for initialization or changes of setup).

# **See also:**

**Description Prepare WinLoad to load your applications** Running WinLoad

# **Prepare WinLoad to load your applications**

Start WinLoad as a usual Windows application, e.g. by double clicking on the WinLoad icon in the program managers group window. The WinLoad main window and then the Setup dialog box should appear on the screen.

With the Setup dialog box you can set up a list of programs and select for each program is initial window size (minimized, normal or maximized) and the delay time before the program is to be loaded. The programs from the list can be loaded after(!) the Windows boot process has finished.

In addition, the "Load=" and "Run=" lines in the [Windows] section of your WIN.INI file can be changed via the Setup dialog box.

When you are **running WinLoad for the first time**, the following is recommended:

- · Start the Windows Help Application by pressing the **Help** button of the Setup dialog box (or select "Help" from WinLoad main window's system menu).
- Remove those entries of the old "Load=" and "Run=" lines, which you want to be started asynchronously after Windows startup, and add them to the WinLoad program list via the insert and change operations; it's a good idea to do this one after another for each entry.
- · Remove those members of the Program Manager's "AutoStart" group, which you want to be started asynchronously after Windows startup, and add them to the WinLoad program list via the insert and change operations.
- · The "Load=" line must contain "WinLoad", otherwise WinLoad will not start to load automatically. You don't have to add "WinLoad" to the "Load=" list; it will be appended automatically after closing the Setup dialog box by pressing the "OK" button. Instead you can insert a new entry "WinLoad" yourself in the "Load=" list (if WinLoad.EXE cannot be found, insert "PATH\WinLoad.exe", where PATH is the full path name).

## **See also:**

**Description** Installation Running WinLoad

# **Running WinLoad**

WinLoad can be started in one of two modes:

· **load mode**:

WinLoad automatically starts to load applications from it's program list.

· **setup mode**: WinLoad automatically opens the Setup dialog box.

Which of the modes is used depends on how WinLoad is started:

- · If WinLoad is started as an icon (minimized), **load mode** will become activ.
- · If WinLoad is started with normal size or maximized, **setup mode** will become activ.

The size of the WinLoad main window does not depend on this; it can be selected explicitly using the Setup dialog box

## **See also:**

**Description Installation** Prepare WinLoad to load your applications

# **How to change the WinLoad program list**

The WinLoad program list contains programs which are to be loaded after Windows has been booted. The programs from the list are loaded in the given order.

To change the program list, the Setup dialog box must be used.

The first entry in the WinLoad program list is always "WinLoad". For this entry you can select the size of the WinLoad main window, and as delay time the time WinLoad uses as default for new list entries.

## **More information:**

Change existing entries of the program list Move program list entries **Insert** new entries into the program list Delete entries from the program list Browse for files **Comments** Exiting from the Setup dialog box

## **See also:**

**Description** Running WinLoad The <u>WinLoad</u> menu Special settings in WIN.INI Additional information

# **Change existing entries of the program list**

To change the program list, the Setup dialog box must be used.

- · Select the list entry you want to change.
- · If you want to change it's **Initial size**, check the appropriate radio button.
- · If you want to change it's **Delay time** value, enter the new time as a pair of value and unit.
- · If you want to change it's name or **Command line** , path and/or parameters, simply make the desired changes by editing the text in the **Command Line** or by using the appropriate browser.

## **1. Note:**

The first entry of the program list is always "WinLoad". This entry has a special meaning:

- · it's **Initial size** is used as size of the WinLoad main window;
- · if it's **Delay time** is being changed, all entries which previously had the same delay value as "WinLoad" will receive the new delay value.

# **2. Note:**

The size of the WinLoad main window can be changed during loading programs by including "WinLoad" in the program list more than once (without path and extension) and selecting the appropriate **Initial size** for these additional entries.

## **More information:**

Move program list entries Insert new entries into the program list Delete entries from the program list Browse for files **Comments** Exiting from the Setup dialog box

# **Move program list entries**

To change the program list, the Setup dialog box must be used.

- · Select the list entry you want to move.
- · Use **Move Up** or **Move Down** to move the selected list entry up or down.

# **More information:**

Change existing entries of the program list Insert new entries into the program list Delete entries from the program list **Browse** for files **Comments Exiting from the Setup dialog box** 

# **Insert new entries into the program list**

To change the program list, the Setup dialog box must be used.

- · Select the list entry you want to preceed the new entry.
- · Press the **Insert** button; a new entry will appear below the one previously selected. Initially, it's **Initial size** is "Normal", it's **Delay time** value is the delay value of the first entry of the list ("WinLoad").
- · Enter the name of the program you want to load in the **Command line** edit control (the browser can be used to search for files). If WinLoad cannot find the program during loading (in the Windows directory, it's System subdirectory or via the PATH environment variable), the full path name and extension should be given. Parameters can be appended as well. Parameters and, if no path is supplied, program extension (default: EXE) are optional. If there is a link for the given extension in the  $[Extensions]$  section of your WIN.INI file, WinLoad will try to load the appropriate program during automatic loading.
- · If required, select the **Initial size** and/or change the **Delay time** of the new entry (see:."Change existing entries of the program list").

## **More information:**

Change existing entries of the program list Move program list entries Delete entries from the program list **Browse** for files **Comments** Exiting from the Setup dialog box

# **Delete entries from the program list**

To change the program list, the Setup dialog box must be used.

- · Select the list entry you want to delete.
- · Press the **Delete** button. The entry will be removed from the list.
- · The **Command line** of the entry will be copied to the clipboard.

## **Note:**

There is no way to recover a previously deleted entry. One way to minimize damage is to close the Setup dialog box without saving. A second way is to insert a new entry and paste it's **Command line** from the clipboard; the **Initial size** and the **Delay time** must be reset to their old values.

## **More information:**

Change existing entries of the program list Move program list entries Insert new entries into the program list Browse for files **Comments Exiting from the Setup dialog box** 

# **Browse for files**

To change the program list, the Setup dialog box must be used.

- · Instead of editing the text in one of the edit controls **Load=**, **Run=** or **Command line** the file Browser can be used. To do this, press the appropriate **Browse ...** button (to the right of the edit control).
- · A new Browser dialog box appears, which let's you walk through your directory trees as usual.
- · If the desired file was found, press **OK**, and after the dialog box disappeared the name of the file is append to the text in the edit control of the Setup dialog box. It can then still be changed if needed.
- · If the Browser dialog box is closed by **Cancel** or by selecting "Close" from it's system menu, nothing is changed in the edit control.

## **More information:**

Change existing entries of the program list Move program list entries **Insert new entries into the program list** Delete entries from the program list **Comments** Exiting from the Setup dialog box

# **Comments**

To change the program list, the Setup dialog box must be used.

- Comments can be added to the WinLoad program list as well as programs; any string that starts with a comment character ';' is treated as a comment.
- · Comments offer a simple method to disable list entries by adding a ';' as first character instead of removing the complete entry from the list, since comments will be ignored during automatic loading.
- · Two ways to make a list entry a comment or to uncomment a comment are available:
	- **-** the **Comment** check box can be used to toggle "comment state", or
	- **-** insert/delete the comment character at the beginning of the **Command line**.

## **More information:**

Change existing entries of the program list Move program list entries **Insert** new entries into the program list Delete entries from the program list Browse for files Exiting from the Setup dialog box

# **Exiting from the Setup dialog box**

To change the program list, the Setup dialog box must be used. There are three ways to close the dialog box:

- · Press the "OK" button to save the changes to WINLOAD.INI,
- · press "Cancel" to quit without saving (all changes will be lost), or
- · select "Close" from the system menu; a message box will prevent you from loosing your changed data without confirmation.

## **More information:**

Change existing entries of the program list Move program list entries **Insert** new entries into the program list Delete entries from the program list **Browse** for files **Comments** 

# **Dialog box: Setup**

The WinLoad program list contains programs which are to be loaded after Windows has been booted. The **Setup** dialog box allows to create and maintain this list. In addition, it allows to modify the "Load=" and "Run=" lines in the [Windows] section of your WIN.INI file.

### Load= (with **Browse...**)

This is the "Load=" line of the  $[Windows]$  section of your WIN.INI file. Applications listet here are startet at Windows's startup as Icons (minimized).

#### **Run=** (with **Browse...**)

This is the "Run=" line of the [Windows] section of your WIN.INI file. Applications listet here are startet at Windows's startup with normal or maximized size.

#### **Programs to load after Windows' startup**

Listbox, that displays the current program list and allows selecting an entry to be changed.

#### **Command line** (with **Browse...**)

Allows changing the currently selected program or it's command line.

#### **Initial size**

Allows changing the initial size of the currently selected program.

#### **Delay time**

Allows changing the delay time of the currently selected program.

#### **Comment**

Shows whether the currently selected program is a comment or not and allows to change this.

#### **Move Up**

Moves the currently selected program up one position in the program list.

#### **Move Down**

Moves the currently selected program down one position in the program list.

#### **Insert**

Inserts a new entry below the currently selected program into the program list.

#### **Remove**

Removes the currently selected program from the program list.

#### **Browse...**

Opens the appropriate Browser dialog box.

## **OK**

**Exits from the dialog box and saves the program list.** 

## **Cancel**

Exits from the dialog box without saving the program list.

## **Options...**

Opens the Options dialog box.

## **Help**

Activates the Windows Help Application and shows help on the current dialog box.

## **See also:**

Dialog box: Options Dialog box: Browser Dialog box: Info about WinLoad

## **Dialog box: Browser**

The **Browser** dialog box can be opened from the Setup dialog box. It can be used to search for files for the **Load=**, **Run=** or **Command line** fields of the Setup dialog box.

#### **File Name**

Allows to enter a file specification (may include a path and/or wildcards).

#### **Directory**

Shows the name of the current directory.

#### **Files**

Displays a list of files from the current directory matching the file specification and allows selecting one of these files.

#### **Directories**

Displays a list of subdirectories of the current directory and allows selecting one of them.

## **Drives**

Displays the list of available drives and allows changing the current drive.

#### **OK**

If the file specification (**File Name**) contains a path or wildcards, the current directory is changed and the **Files** and **Directories** lists are updated.

Otherwise, the dialox box is closed and the current **File Name** will be appended to the text in the appropriate edit control of the Setup dialog box.

#### **Cancel**

Closes the dialog box.

#### **Help**

Activates the Windows Help Application and shows help on the current dialog box.

## **See also:**

Dialog box: Setup Dialog box: Options Dialog box: Info about WinLoad

# **Dialog box: Options**

The **Options** dialog box allows to select some features of WinLoad.

#### **Default Unit**

Allows to select the default unit for displaying the delay time.

#### **Use saved window size and position**

If checked, WinLoad creates it's main window using the previously saved window size and position. Otherwise, default settings will be used.

#### **Save window size and position on exit**

If checked, WinLoad saves it's main window's size and position on exit.

### **Use a timer to initiate loading**

If checked, loading is initiated by a Windows timer. This may be useful for testing, since without using a timer WinLoad stopps loading when a message box with an error message is shown, until the message box is closed. For normal operation of WinLoad using a timer is not required.

#### **Use small system font**

If checked, the small system font is used to show loading information in WinLoad's main window. Otherwise, the normal system font is used.

#### **Flash window when loading**

If checked, WinLoad flashes (inverts) it's main window while loading an application.

### **Keep window in front (next time)**

If checked, the WinLoad main window will be kept in front of other windows. (Note: this option has no effect for the current WinLoad instance; it only takes effect the next time WinLoad is run.)

## **OK**

Closes the dialog box and saves the current settings.

### **Cancel**

Closes the dialog box without saving any changes.

## **Help**

Activates the Windows Help Application and shows help on the current dialog box.

## **See also:**

Dialog box: Setup Dialog box: Browser Dialog box: Info about WinLoad

# **Dialog box: Info about WinLoad**

The **Info** dialog box shows information about the current version and the author of WinLoad.

## **OK**

Closes the dialog box.

## **Help**

Activates the Windows Help Application and shows help on the current dialog box.

## **See also:**

Dialog box: Setup Dialog box: Browser Dialog box: Options

## **The WinLoad menu**

WinLoad has no menu; it uses the **system menu** instead. The following commands are added to the standard Windows system menu:

#### **Setup...**

(Re-)Opens the Setup dialog box.

### **Start Loading**

Starts loading, if WinLoad was not started as an icon.

#### **Quick Loading**

Directs WinLoad not to wait before loading applications (delay times will be ignored). If loading is not already in progress, it will be started. Otherwise, only the rest of the program list that was not loaded yet will be loaded immediately.

#### **Options...**

Opens the Options dialog box.

## **Help**

Starts the Windows Help Application and displays the contents of WinLoad's help file.

### **Info about WinLoad...**

Opens the Info dialog box.

#### **See also:**

**Description** Running WinLoad How to change the WinLoad program list Special settings in WIN.INI Additional information

# **Special settings in WIN.INI**

In most cases, WIN.INI will already be o.k. for use with WinLoad, and you won't have to change it. Here are some hints for advanced users.

WinLoad stores it's settings by default in a profile named **WINLOAD.INI**; if you want another profile to be used instead, add - if not already present - a new section [Private Profiles] to your WIN.INI file, which should contain a line named "WinLoad=...", where "..." stands for the name of the file you want to use. By default, this section should read:

```
[Private Profiles]
WinLoad=WINLOAD.INI
```
WinLoad uses the extensions found in the "Programs=" line in the [Windows] section to decide which file names denote programs. For Windows™ 3.1, this line should read "Programs=com exe bat pif"; it should not contain other extensions! For program names without path and extension, EXE is assumed and no checks are performed.

If a program name has an extension not contained in the "Programs=" line as described above, WinLoad searches in the [Extensions] section of WIN.INI for an apropriate line and builts the correct command, if possible.

## **See also:**

**Description** Running WinLoad How to change the WinLoad program list The WinLoad menu Additional information

# **Additional information**

Some additional information not mentioned yet:

- · Once WinLoad has started to load applications, the "Setup ..." and "Start Loading" items in the system menu will be disabled. Loading can only be stopped by terminating WinLoad (e.g. by double clicking on the system menu bar). WinLoad will terminate at latest when all applications from the WinLoad program list have been loaded.
- WinLoad cannot be run more than once at a time. Any attempt to run more than one instance of WinLoad will terminate silently.
- · If you still want applications other than WinLoad to be startet at Windows boot time, you can of course add them to the "Load=" or "Run=" line in the [Windows] section of your WIN.INI file by using the Setup dialog box or editing WIN.INI as usual, or add them to the Program Manager's "AutoStart" group.

## **See also:**

**Description** Running WinLoad How to change the WinLoad program list The WinLoad menu Special settings in WIN.INI

# **Copyright & Disclaimer**

**WinLoad** is **CharityWare**. It may be copied and used freely by anyone, as long as **WinLoad.EXE**, **WinLoad.HLP** and **WinLoad.TXT** are copied together and nothing has been changed. If you find **WinLoad** useful and continue to use it, please give something for charity to an organisation you think to be worth it (e.g. 1% of your monthly income, or more).

**WinLoad** is nevertheless **copyrighted** and protected by several laws. It may not be sold by anyone except the author without his written permission. This also includes shareware- and public-domain-software-traders. If they want to sell this program or want to charge anything for copying it, they need the author's approval.

## **ABSOLUTLY NO WARRANTY FOR ANYTHING!**

Since this program is for free, the author does not guarantee anything. Although **WinLoad** was developed and tested very carefully, **the author cannot be liable for any damage** caused by any use of the program; if you use the program, it's your own risk! **WinLoad** seems to work fine on the author's machines. He uses it every day and it has never crashed anything. But if it does so on your computer be aware that you use(d) it on your own risk.

**WinLoad 3.1** runs under Microsoft Windows™ 3.1.

## **Version 3.1: Copyright © 1991-94 by HLS, Herzogenrath, Germany**

# **Program name and parameters**

The file name of the **program** to be executed by WinLoad. If this file cannot be found in the Windows directory, it's System subdirectory or via the PATH variable, the full path name is required.

**Parameters** and, if no path is supplied, extension (default: EXE) are optional.

If the name given here is not the name of a program but the name of a **document** linked to an application via the [Extensions] section of your WIN.INI file, WinLoad will try to load the appropriate program.

If the program name is preceeded by the comment character  $\cdot$ , $\cdot$ , the line will be ignored during automatic loading.

#### **See also:**

Examples for program names and parameters Initial window size Delay time

## **Examples for program names and parameters**

### **c:\win3\util\topclock.exe**

starts a program without parameters (for example, "TopClock").

#### **winfile.exe**

starts the Windows File Manager (winfile.exe must be located in the Windows directory or it's System subdirectory or must be found via the PATH environment variable).

#### **calendar.exe c:\docs\mycalend.cal**

starts "calendar.exe c:\docs\mycalend.cal".

#### **c:\docs\mycalend.cal**

starts "calendar.exe c:\docs\mycalend.cal", if extension CAL is linked to calendar.exe via the [Extensions] section of the WIN.INI file.

## **See also:**

Program name and parameters Initial window size Delay time

# **Initial window size**

The size of the applications main window after it was started by WinLoad. The size can be:

- Minimized = Application is started as icon; the application which was previously active remains active.
- Normal size  $=$  Application is started in a normal sized window.
- Maximized = Application is started in a window with maximized size.

## **Note:**

Windows can't force a program to show itself in a particular way. Not all programs will obey the initial window size parameter, but will instead determine their initial window size themselves.

### **See also:**

Program name and parameters Examples for program names and parameters Delay time

# **Delay time**

This is the time WinLoad waits before an application is being loaded.

The time can be given in milliseconds [ms], seconds [s], minutes [min] or hours [h] and can range from 100ms to 1000h.

## **See also:**

Program name and parameters Examples for program names and parameters Initial window size